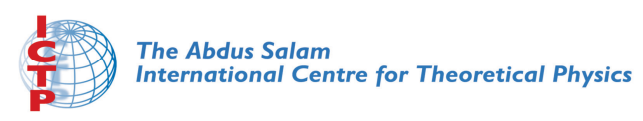

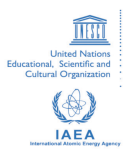

**1967-7**

#### **Advanced School in High Performance and GRID Computing**

*3 - 14 November 2008*

**Working with svn.**

MESSINA Antonio *Abdus Salam International Centre for Theoretical Physics Strada Costiera 11 34014 Trieste ITALY*

# Working with Subversion

Antonio Messina amessina@ictp.it

#### What is version control?

Version control is a methodology in which changes between different versions of your file are logged and stored:

Content (what has changed?) Date (when did it change?) Reason why has it changed? Author (who changed it?)

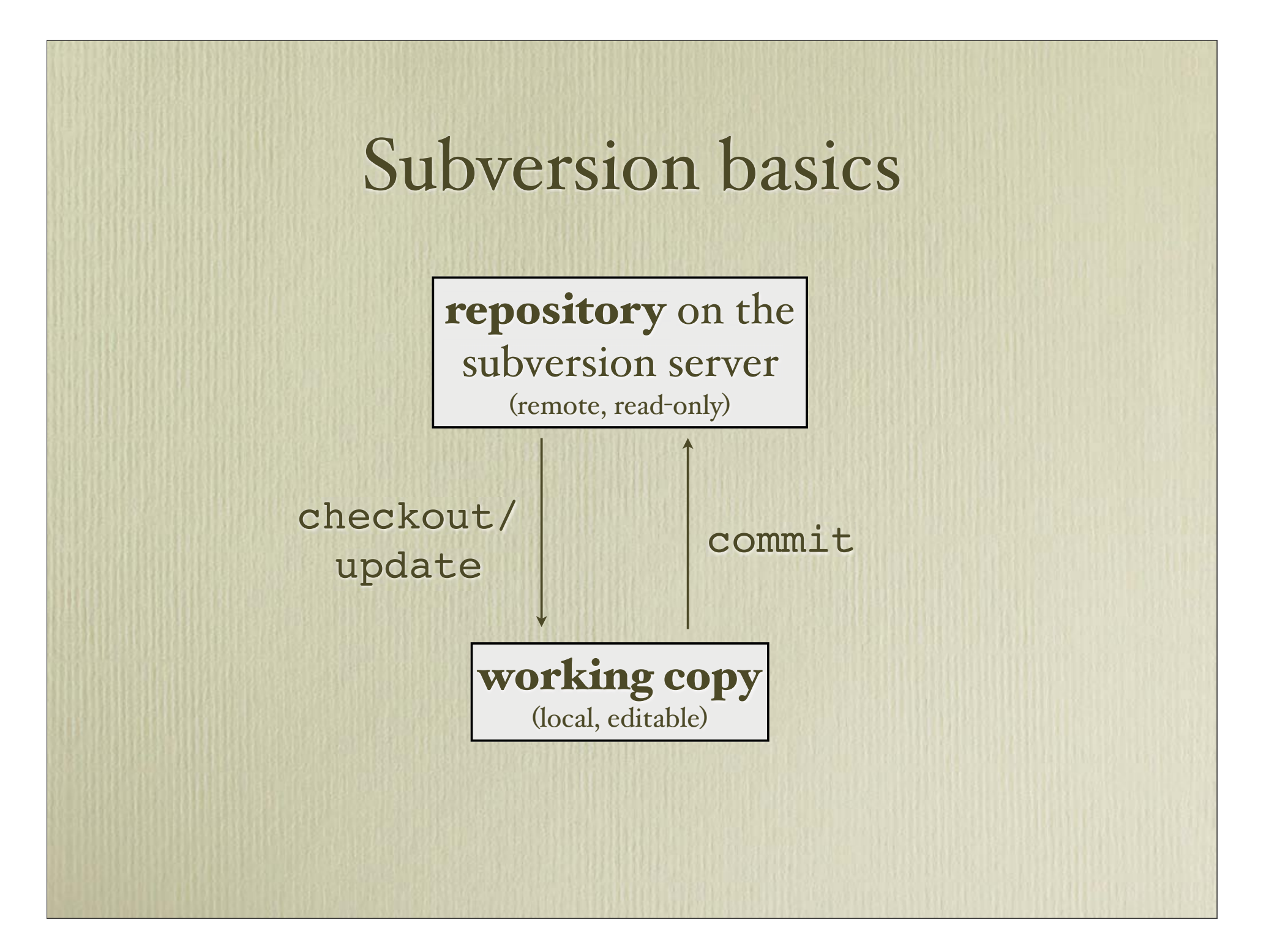

## bootstrapping

upload your project

svn import localdir https://pcfs1.ictp.it/svn/smr1967/test/MYLOGIN

create the working copy svn checkout https://pcfs1.ictp.it/svn/smr1967/test/MYLOGIN

> now, you are ready to work on the new directory MYLOGIN

#### day to day work

- **update your working copy (svn update)**
- check the status of your files (svn status)
- check changes made by friends (svn log or svn diff)
- · change the contents (vi-emacs war is open!)
- add/remove/rename files **svn add/delete/rename**
- update the repository (svn commit)

#### svn status

- ? scratch.c  $\#$  file is not under version control
- A stuff/bear.h  $#$  file is scheduled for addition
- D stuff/fish.c  $#$  file is scheduled for deletion
- M bar.c  $\#$  the content in bar.c has local
	- # modifications
- C stuff/bear.c  $\#$  file has textual conflicts from an # update

#### svn update

- 
- A stuff/bear.h  $#$  file was added
- C stuff/bear.c  $#$  file has textual conflicts
- D stuff/fish.c # file was deleted
- U bar.c  $\#$  the content in bar.c was updated
- G scratch.c # remote changes merged

### "concurrent"

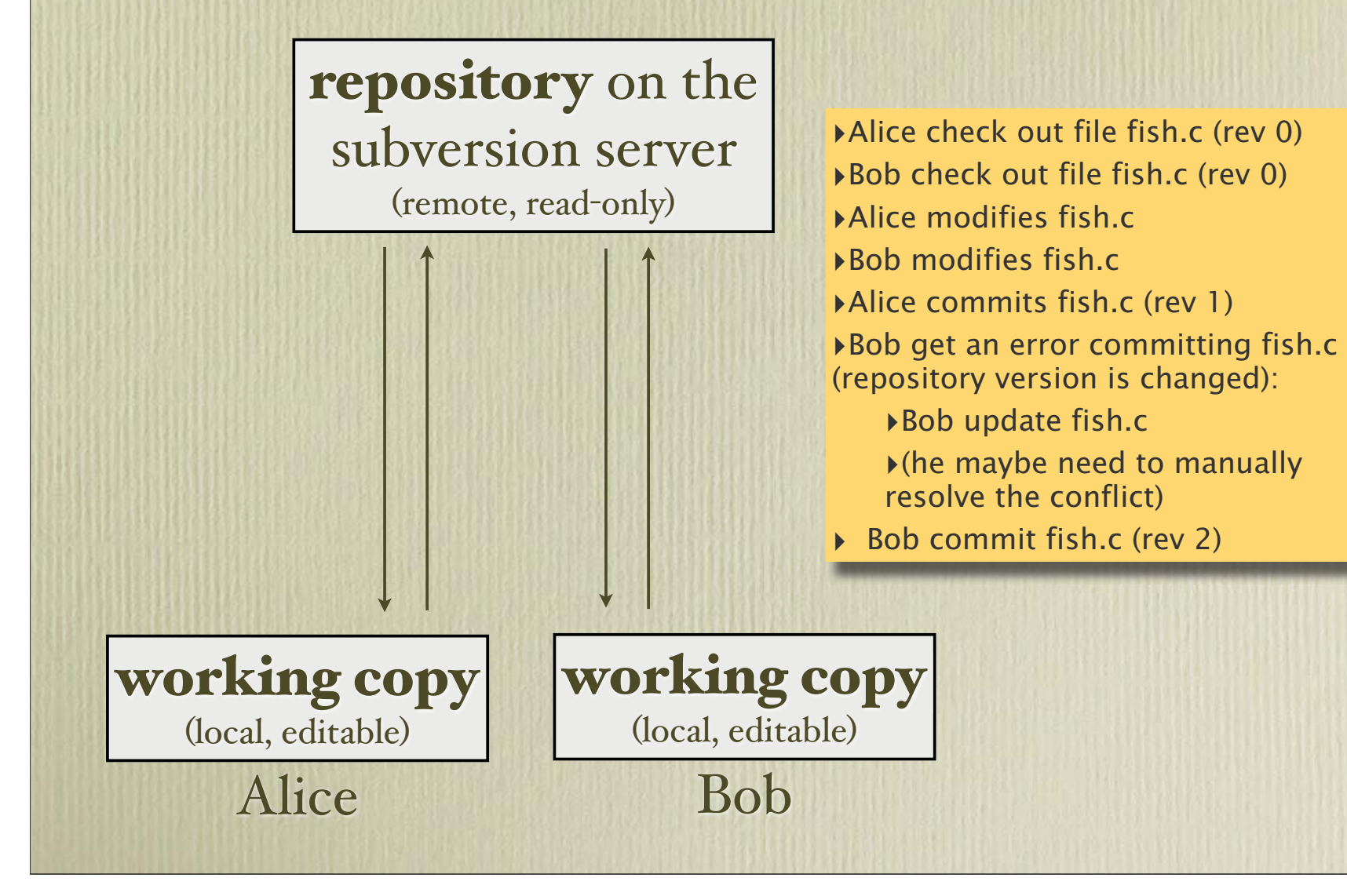

#### other commands

• svn log

show commit logs for file(s)

· svn diff

• svn revert

revert back changes on the working copy

• svn list

• svn cat

# the most important command svn help

\$ svn help usage: syn <subcommand> [options] [args] Subversion command-line client, version 1.4.4. Type 'svn help <subcommand>' for help on a specific subcommand. Type 'svn --version' to see the program version and RA modules or 'svn --version --quiet' to see just the version number.

Most subcommands take file and/or directory arguments, recursing on the directories. If no arguments are supplied to such a command, it recurses on the current directory (inclusive) by default.

```
Available subcommands: add blame (praise, annotate, ann)
cat checkout (co)
cleanup
commit (ci)
copy (cp)
delete (del, remove, rm)
diff (di)
export
```
## links

- **http://subversion.tigris.org** subversion home
- **http://svnbook.red-bean.com** subversion book
- **svn://www.qe-forge.it/svn/hpc-2008** subversion repository of the school
- **https://pcfs1.ictp.it/svn/smr1967/test** test subversion repository for members of this school
- **•http://www.democritos.it/hpc-wiki/ index.php/Main/Antonio**